## Register your product and get support at www.philips.com/welcome

DVP3990

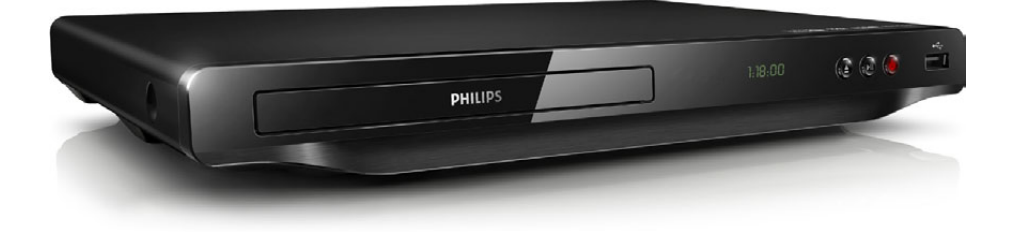

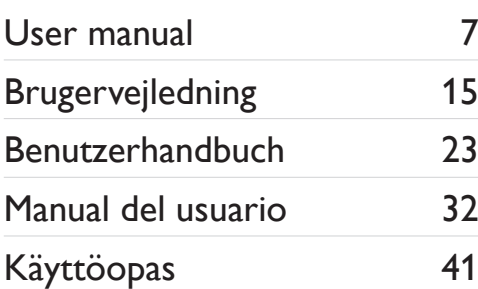

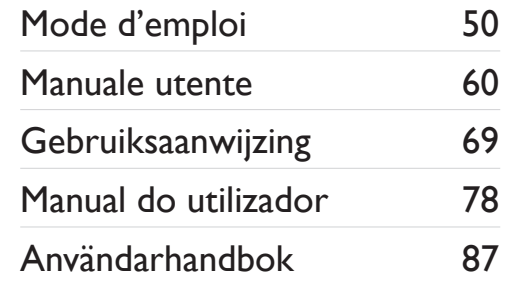

# **PHILIPS**

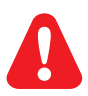

- EN Before you connect this DVD player, read and understand all accompanying instructions.
- DA Før du betjener denne DVD-afspiller, er det vigtigt, at du har læst og forstået alle tilhørende instruktioner.
- DE Lesen Sie bitte die gesamte im Lieferumfang enthaltene Anleitung durch, bevor Sie diesen DVD-Player anschließen.
- ES Antes de conectar el reproductor de DVD, asegúrese de leer y entender todas las instrucciones adjuntas.
- FI Ennen kuin käytät tätä DVD-soitinta, tutustu kaikkiin sen mukana toimitettuihin ohjeisiin.
- FR Avant de connecter ce lecteur de DVD, assurez-vous d'avoir bien lu et compris l'ensemble des instructions fournies.
- IT Prima di collegare il lettore DVD, leggere attentamente tutte le istruzioni annesse.
- NL Lees alle instructies goed door en zorg dat u deze begrijpt voordat u deze DVD-speler gaat gebruiken.
- PT Antes de ligar este leitor de DVD, leia e compreenda todas as instruções que o acompanham.
- SV Innan du ansluter den här DVD-spelaren bör du läsa och se till att du förstår alla medföljande instruktioner.

## **DILX**

ABOUT DIVX VIDEO: DivX® is a digital video format created by DivX, LLC, a subsidiary of Rovi Corporation. This is an official DivX Certified® device that plays DivX video. Visit divx.com for more information and software tools to convert your files into DivX videos.

ABOUT DIVX VIDEO-ON-DEMAND: This DivX Certified® device must be registered in order to play purchased DivX Video-on-Demand (VOD) movies. To obtain your registration code, locate the DivX VOD section in your device setup menu. Go to vod.divx.com for more information on how to complete your registration.

DivX®, DivX Ultra®, DivX Certified® and associated logos are trademarks of Rovi Corporation or its subsidiaries and are used under license.

Div $X$  Ultra<sup>®</sup> Certified to play Div $X^®$  video with advanced features and premium content.

## HƏMI`

HDMI, the HDMI logo, and High-Definition Multimedia Interface are trademarks or registered trademarks of HDMI licensing LLC in the United States and other countries.

## **DOLBY**

Manufactured under license from Dolby Laboratories. Dolby and the double-D symbol are trademarks of Dolby Laboratories.

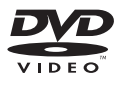

'DVD Video' is a trademark of DVD Format/Logo Licensing Corporation.

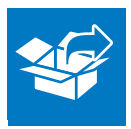

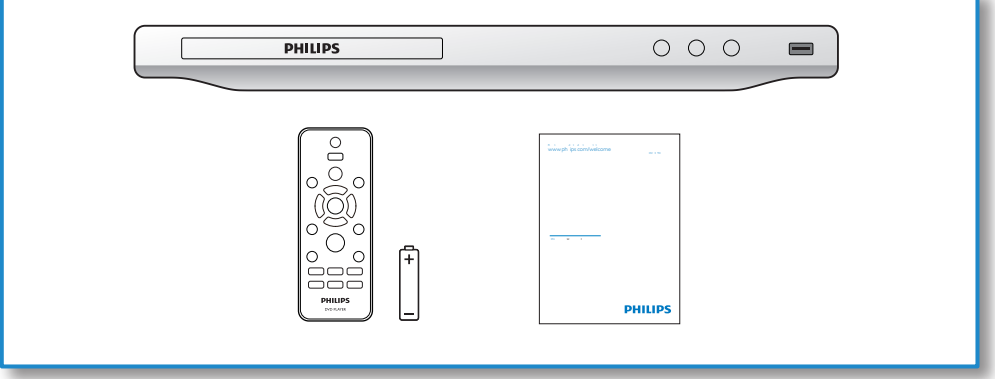

1

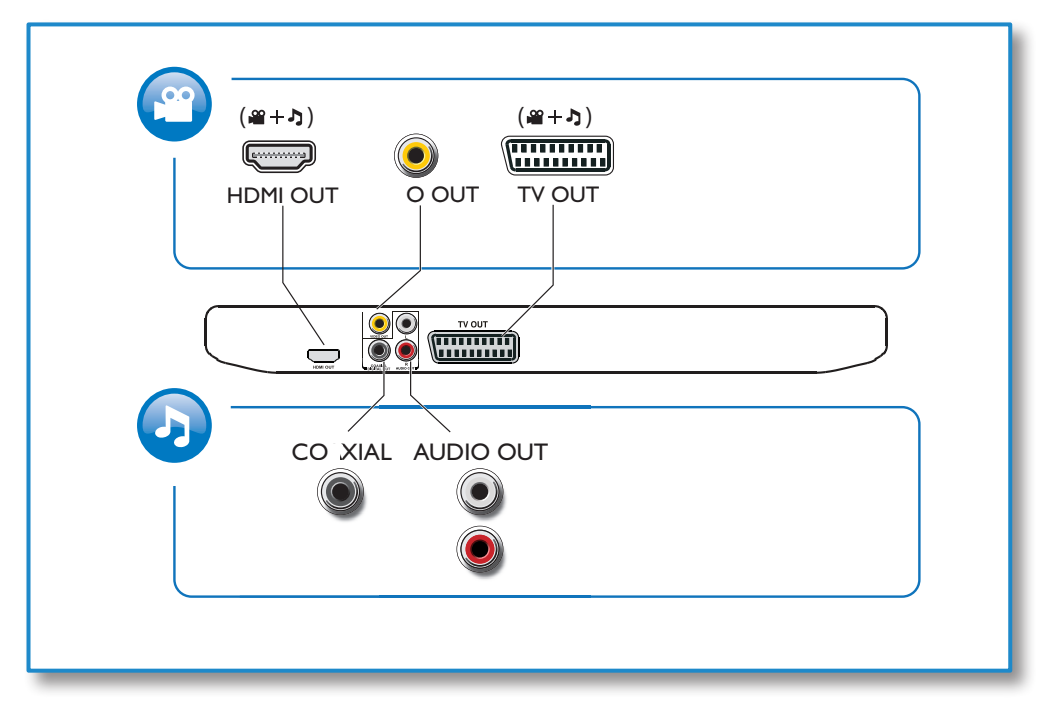

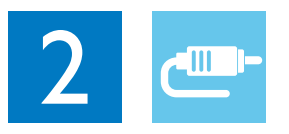

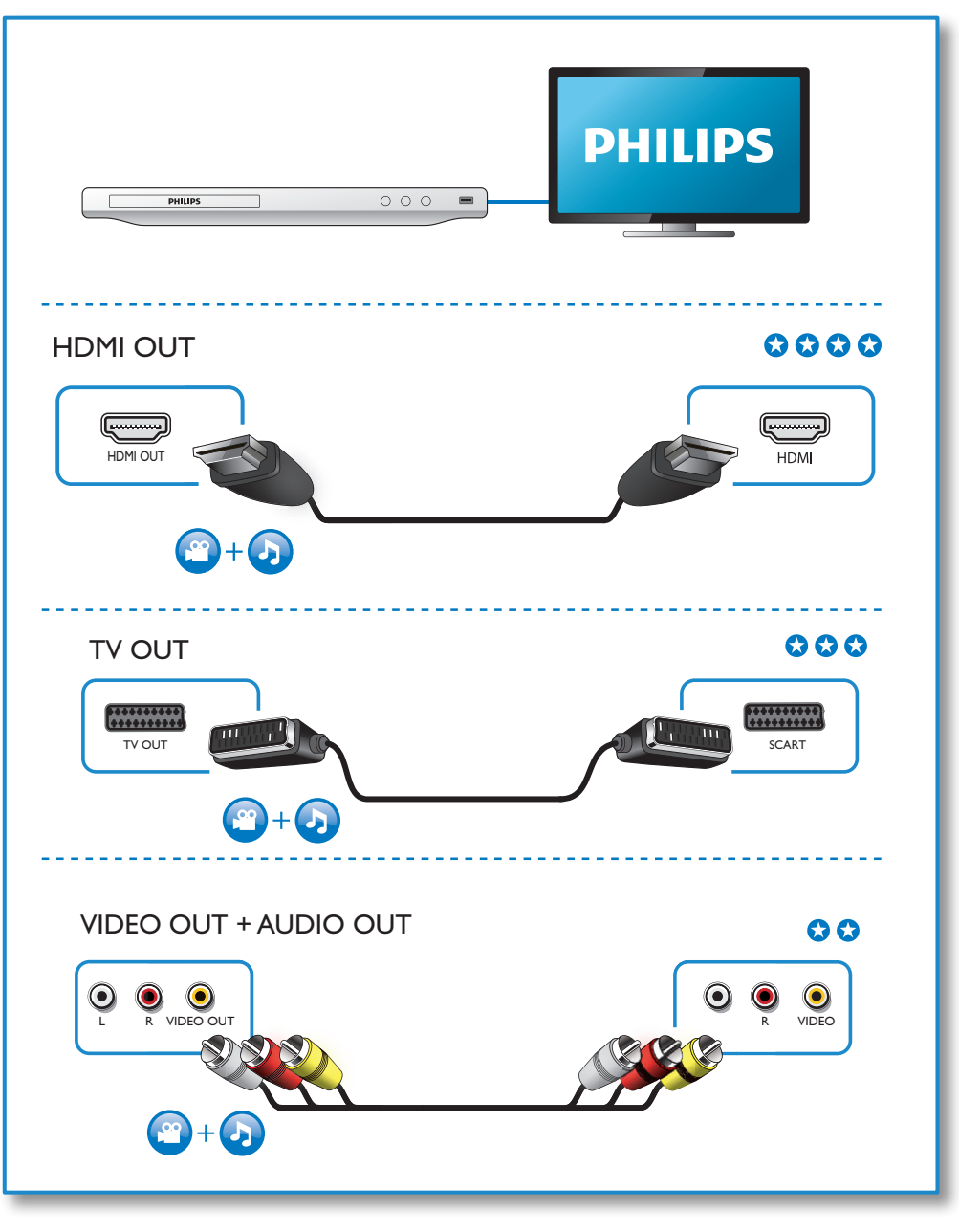

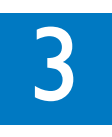

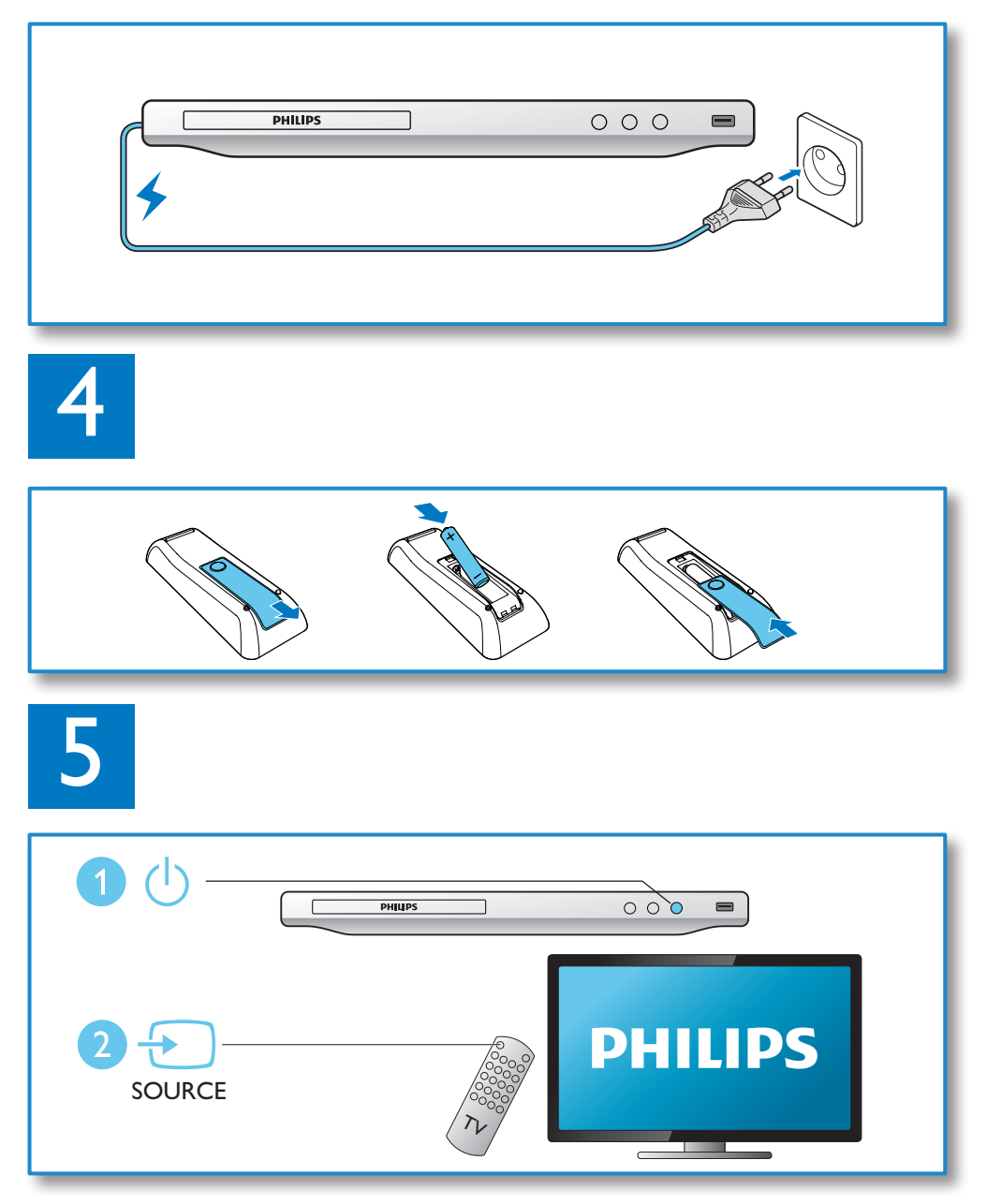

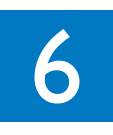

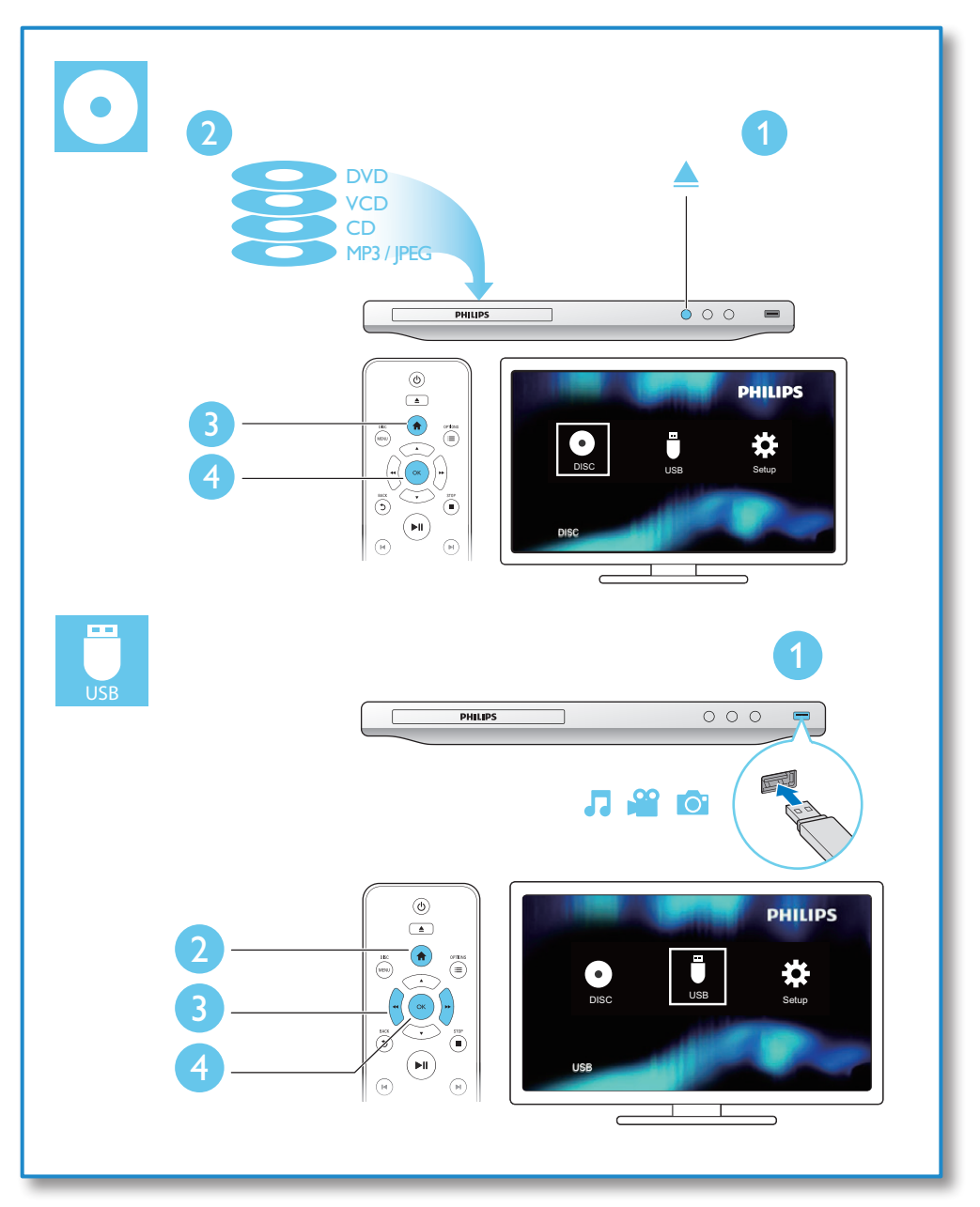

## Contenido

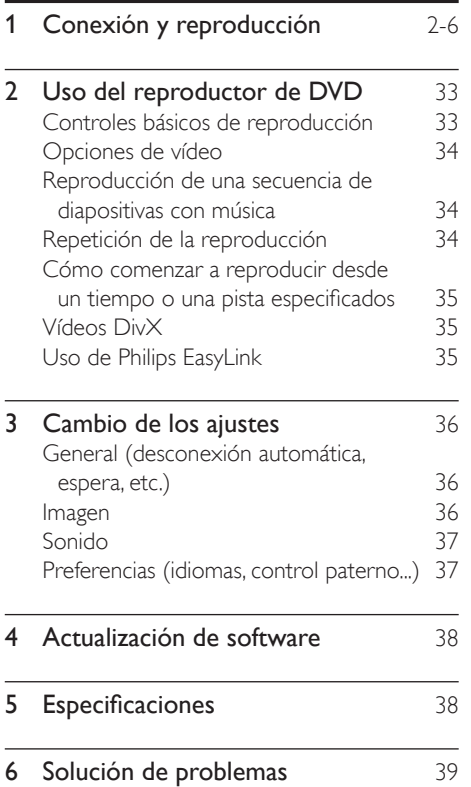

## <span id="page-7-0"></span>2 Uso del reproductor de DVD

Le felicitamos por su compra y le damos la bienvenida a Philips. Para poder beneficiarse por completo de la asistencia que ofrece Philips, registre el producto en www.philips.com/welcome.

## Controles básicos de reproducción

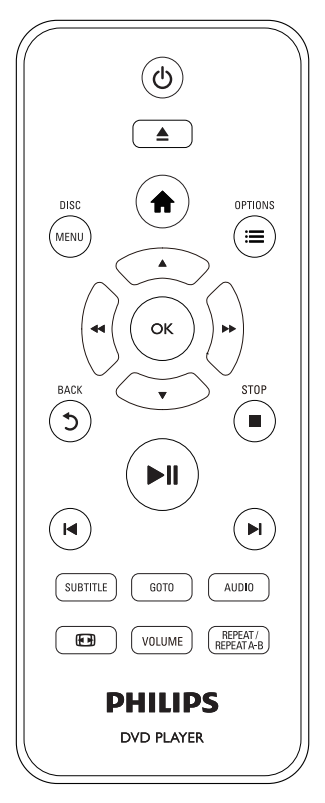

Durante la reproducción, pulse los siguientes botones para controlar el reproductor.

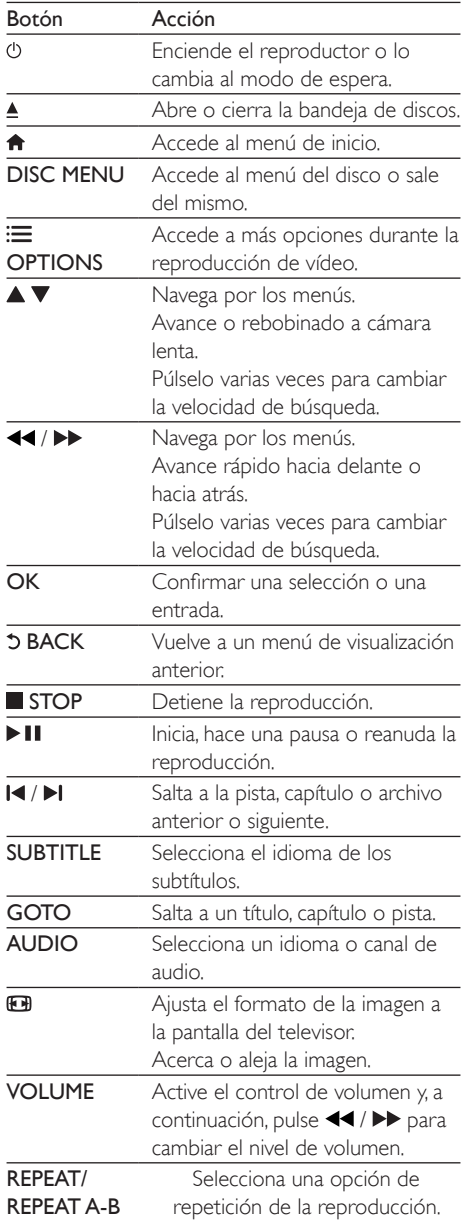

## <span id="page-8-0"></span>Opciones de vídeo

Durante la reproducción de vídeo, pulse

OPTIONS para acceder a las siguientes opciones.

- [Información]: muestra la información de la reproducción actual.
- [PBC]: muestra u omite el menú de contenidos en discos VCD y SVCD.
- [Rel. aspecto]: selecciona un formato de visualización de imágenes que se ajuste a la pantalla del televisor.
- [VOL]: cambia el nivel de volumen.
- [Ang.]: selecciona un ángulo de cámara para visualizar el vídeo.

## Reproducción de una secuencia de diapositivas con música

Reproduzca música e imágenes de forma simultánea para crear una secuencia de diapositivas con música.

- 1 Reproduzca un archivo de música desde un disco o desde un dispositivo de almacenamiento USB conectado.
- 2 Pulse  $\blacktriangle \blacktriangledown$  para navegar hasta los archivos de imágenes.
- $3$  Seleccione una imagen del mismo disco o USB, y pulse OK para iniciar la secuencia de diapositivas.
- $4$  Pulse para detener la secuencia de diapositivas.
- **5** Pulse **d** de nuevo para detener la reproducción de música.

## Control de la reproducción de fotografías

Durante una secuencia de diapositivas, utilice el control remoto para controlar la reproducción.

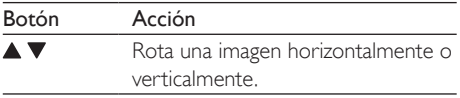

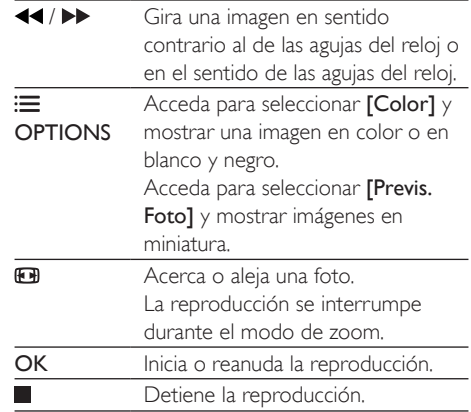

## Repetición de la reproducción

Durante la reproducción, pulse REPEAT/REPEAT A-B varias veces para seleccionar una opción de repetición de la reproducción.

- Repite el título, capítulo o pista actual.
- Repite todo el contenido de un disco o dispositivo de almacenamiento USB.
- Repite la reproducción de una sección específica.

## Para repetir la reproducción de una sección específica

- 1 Pulse REPEAT/REPEAT A-B varias veces para seleccionar  $\spadesuit$ A como un punto de inicio.
- 2 Pulse REPEAT/REPEAT A-B otra vez para seleccionar  $\spadesuit$ AB como un punto final.
	- » Se inicia la repetición de la reproducción de la sección marcada.
- 3 Para cancelar repetición de la reproducción, pulse **REPEAT/REPEAT A-B** hasta que se muestre [Desactivar].

## Nota

• La repetición de la reproducción de la sección marcada sólo puede realizarse dentro de un título o pista.

## <span id="page-9-0"></span>Cómo comenzar a reproducir desde un tiempo o una pista especificados

Puede comenzar la reproducción desde un título, capítulo o pista específico.

- 1 Durante la reproducción, pulse GOTO. » Se muestra una barra de campo de introducción y "0" parpadea.
- 2 Pulse  $\blacktriangle \blacktriangledown$  para seleccionar un dígito como número de título, capítulo o pista.
- 3 Después de seleccionar un dígito, pulse  $\blacktriangleleft$ para cambiar la posición de un dígito.
- 4 Si es necesario, repita los pasos  $2 \times 3$  para completar la introducción del número de título, capítulo o pista.
- 5 Pulse OK.
	- » La reproducción comienza desde el título, capítulo o pista seleccionado.

## Vídeos DivX

Puede reproducir vídeos DivX de un disco o un dispositivo de almacenamiento USB.

## código VOD para DivX

- Antes de adquirir vídeos DivX y reproducirlos en este reproductor, visite vod.divx.com para registrar el reproductor mediante el código de DivX VOD.
- Para visualizar el código de DivX VOD: pulse y seleccione [Configuración] > [General] > [Cód VAS DivX(R)].

## subtítulos de DivX

- Pulse **SUBTITLE** para seleccionar el idioma.
- Si los subtítulos no se muestran correctamente, cambie al conjunto de caracteres que admita subtítulos DivX. Para seleccionar un conjunto de caracteres: pulse
	- $\bigstar$  y seleccione [Configuración] > [Pág. pref.]
	- > [Subtítlo DivX].

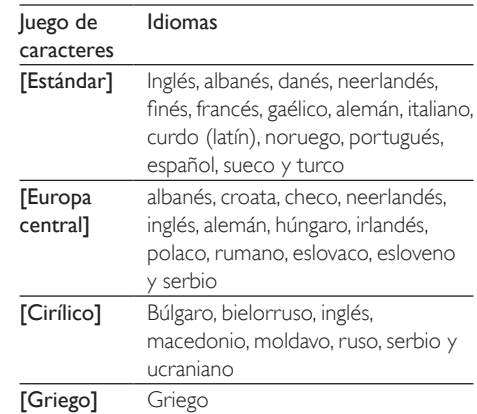

## Nota

- Para reproducir archivos DivX protegidos con DRM desde un dispositivo de almacenamiento USB, conecte el reproductor a un televisor a través de HDMI.
- Para utilizar los subtítulos, asegúrese de que el archivo de subtítulos tenga el mismo nombre que el archivo de vídeo DivX. Por ejemplo, si el archivo de vídeo DivX se denomina "película.avi", guarde el archivo de subtítulos como "película.srt" o "película.sub".
- Este reproductor es compatible con archivos de subtítulos en los formatos siguientes: .srt, .sub, .txt, .ssa, y .smi.

## Uso de Philips EasyLink

Este reproductor es compatible con Philips EasyLink, que utiliza el protocolo HDMI CEC (Consumer Electronics Control). Puede usar un solo mando a distancia para controlar los dispositivos compatibles con EasyLink que estén conectados mediante HDMI. Philips no garantiza una interoperabilidad total con todos los dispositivos HDMI CEC.

- 1 Conecte los dispositivos compatibles con HDMI CEC a través de HDMI y active las operaciones HDMI CEC en el televisor y en otros dispositivos conectados (consulte el manual de usuario del televisor o de otros dispositivos para obtener más información).
- 2 Pulse  $\bigstar$
- <span id="page-10-0"></span> $3$  Seleccione [Configuración]> [Vídeo] > [Config. HDMI] > [Conf. EasyLink].
- 4 Seleccione **[Activar]** mediante las opciones [EasyLink], [Repr. con una tecla] y [Standby con una tecla].
	- » La función de EasyLink se activa.

#### Reproducción de un sólo toque

Cuando reproduce un disco en el reproductor, el televisor cambia automáticamente a la fuente de entrada de vídeo correcta.

#### Modo de espera de un solo toque

Cuando un dispositivo conectado (por ejemplo, un televisor) se pone en modo de espera con su propio mando a distancia, el reproductor se pone en modo de espera automáticamente.

## 3 Cambio de los ajustes

Esta sección le ayuda a cambiar los ajustes del reproductor.

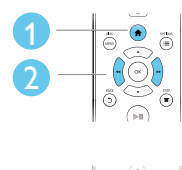

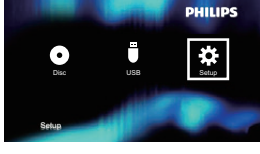

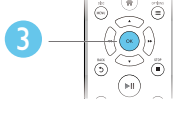

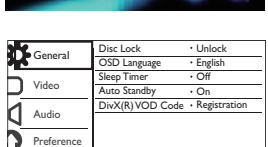

## Nota

- Las opciones de menú que estén atenuadas no se pueden cambiar.
- Para acceder a [Pág. pref.], detenga la reproducción del disco.
- Para volver al menú anterior, pulse  $\mathfrak{D}$ , Para salir del menú, pulse **fi**.

## General (desconexión automática, espera, etc.)

## 1 Pulse  $\hat{\mathbf{n}}$ .<br>2 Seleccion

Seleccione [Configuración] > [General] para acceder a las opciones de configuración general.

**[Bloqueo disc]**: bloquea o desbloquea la reproducción de un disco. Para reproducir un disco bloqueado, debe introducir la contraseña: pulse  $\blacktriangle \blacktriangledown$  para introducir un dígito y pulse

 / para cambiar la posición de un dígito. La contraseña predeterminada es "136900".

- [Idioma menús]: selecciona el idioma del menú en pantalla.
- [Temporizador]: establece un periodo de tiempo para que se active el modo de espera en el reproductor desde la reproducción.
- [Modo esp. aut.]: activa o desactiva el modo de espera automático. Si está activada, esta opción activa el modo de espera en el reproductor automáticamente después de 15 minutos de inactividad (por ejemplo, en modo de pausa o detención).
- [Cód VAS DivX(R)]: muestra el código de registro y de anulación de registro de DivX®.

## Imagen

## 1 Pulse  $\bigstar$ .

2 Seleccione  $[Configuration]$  >  $[Video]$  para acceder a las opciones de configuración de vídeo.

[Sistema de TV]: selecciona un sistema de televisión que se adapte a su televisor. De manera predeterminada, este ajuste se adapta a los televisores comunes en su país.

- <span id="page-11-0"></span>[Rel. aspecto]: selecciona un formato de visualización de imágenes que se ajuste a la pantalla del televisor.
- [Ajuste color]: selecciona un ajuste de color predefinido o personaliza un ajuste.
- [RGB]: activa o desactiva la salida de vídeo por euroconector cuando el reproductor se conecta mediante el conector TV OUT.
- [HD JPEG]: active esta función para ver imágenes de alta definición a través de la conexión HDMI.
- [Config. HDMI]: configuración de la conexión HDMI
	- [Resolución]: selecciona una resolución para los vídeos de alta definición.
	- [HDMI Deep Color]: crea imágenes intensas con más detalles de color cuando el contenido de vídeo se grabe en Deep Color y el televisor sea compatible con esta función.
	- [For. pan. anc.]: selecciona un formato de visualización para vídeos panorámicos.
	- [Conf. EasyLink]: consulte "Uso del reproductor de DVD" > "Uso de Philips EasyLink" para obtener información.

## Sonido

## 1 Pulse  $\bigstar$ .

- 2 Seleccione  $[Configuración] > [Audio]$  para acceder a las opciones de configuración de audio.
	- [Salida analógica]: selecciona un formato de audio para la salida de sonido cuando el reproductor se conecta mediante los conectores AUDIO OUT L/R.
	- [Audio digital]: selecciona un formato de audio para la salida de sonido cuando el reproductor se conecta mediante el conector COAXIAL.
		- [Salida digital]: selecciona un tipo de salida digital: [Desactivar]: desactiva la salida digital; [Todo]: admite

formatos de audio de varios canales; [PCM sólo]: descodifica la señal de audio de dos canales.

- [Salida LPCM]: selecciona la velocidad de muestreo de salida en la modulación por códigos de impulso lineal LPCM (del inglés, Linear Pulse Code Modulation). Cuanto mayor sea la velocidad de muestreo, mejor será la calidad del sonido. [Salida LPCM] se activa al seleccionar [PCM sólo] en [Salida digital].
- [Audio HDMI]: activa o desactiva la salida de audio a través de la conexión HDMI.
- [Sinc. audio]: ajusta el tiempo de retardo de la salida de audio para que coincida con la reproducción de vídeo.
- [VOL]: cambia el nivel de volumen.
- [Modo sonido]: selecciona un efecto de sonido preestablecido.
- [Modo nocturno]: selecciona la visualización silenciosa o el sonido dinámico completo. El modo nocturno reduce el volumen de los sonidos altos y aumenta el de los sonidos suaves, como el de las conversaciones.

## Nota

• El modo nocturno sólo está disponible para los discos DVD codificados en Dolby.

## Preferencias (idiomas, control paterno...)

1 Pulse  $\bigoplus$  .

Seleccione [Configuración] > [Pág. pref.] para acceder a las opciones de configuración de preferencias.

- [Audio]: selecciona un idioma de audio para el vídeo.
- [Subtítulos]: selecciona el idioma de los subtítulos para la reproducción de vídeo.
- [Menú de disco]: selecciona un idioma de menú para un disco de vídeo.
- <span id="page-12-0"></span>[Control parental]: restringe el acceso a los discos grabados con clasificaciones. Introduzca "136900" para acceder a las opciones de restricción: cuando el campo de contraseña esté resaltado, pulse OK para acceder a la fase de introducción, pulse  $\blacktriangle \blacktriangledown$  para seleccionar un dígito y pulse  $\blacktriangleleft$  /  $\blacktriangleright$  para cambiar la posición de un dígito.
- [PBC]: muestra u omite el menú de contenidos en discos VCD y SVCD.
- [Contraseña]: ajusta o cambia una contraseña para reproducir un disco restringido. Introduzca "136900" si no tiene una contraseña o si la ha olvidado.
- [Subtítlo DivX]: selecciona un conjunto de caracteres que sea compatible con los subtítulos de su vídeo DivX.
- [Infor. versión]: muestra la versión de software del reproductor.
- [Predetermin.]: restablece todos los valores a los ajustes de fábrica, excepto los ajustes [Bloqueo disc], [Control parental], y [Contraseña].

## Nota

- Si su idioma preferido no está disponible para el idioma de disco, de audio ni de subtítulos, puede seleccionar [Otro] entre las opciones de menú e introducir el código de idioma de 4 cifras, que se encuentra en la parte posterior de este manual de usuario.
- Los niveles de clasificación dependen de cada país. Para poder reproducir todos los discos, seleccione <sup>[8]</sup> Adultos].

## 4 Actualización de software

## Nota

• No se debe interrumpir el suministro de alimentación durante la actualización de software.

Para comprobar si hay actualizaciones, compare la versión de software actual del reproductor con la versión de software más reciente (si está disponible) en el sitio web de Philips.

- 1 Pulse  $\hat{P}$ .<br>2 Seleccion
- Seleccione [Configuración] > [Pág. pref.] > [Infor. versión] y, a continuación, pulse OK.
- $3$  Anote el nombre del modelo y el número de versión de software.
- 4 Visite www.philips.com/support para comprobar la última versión de software, utilizando el nombre del modelo y el número de versión de software.
- $5$  Consulte a las instrucciones de actualización proporcionadas en el sitio Web para completar la actualización de software.

## 5 Especificaciones

#### Nota

Las especificaciones están sujetas a cambios sin previo aviso.

## Código de región

Este reproductor puede reproducir discos con los siguientes códigos de región.

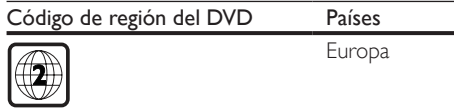

## Medios reproducibles

- DVD, DVD de vídeo, VCD, SVCD, CD de audio
- DVD+R/+RW, DVD-R/-RW, DVD+R/-R DL (doble capa), CD-R/-RW (299 carpetas y 648 archivos como máximo)
- dispositivo de almacenamiento USB

## Formato de archivo

- Vídeo: avi, .divx, .mp4, .xvid
- Audio: .mp3, .wma
- Imagen: jpg, .jpeg

#### <span id="page-13-0"></span>USB

- Compatibilidad: USB de alta velocidad (2.0)
- Clase compatible: clase de almacenamiento masivo USB
- Sistema de archivos: FAT16, FAT32
- Número máximo de álbumes/carpetas: 299
- Número máximo de pistas/títulos: 648
- Compatible con una HDD (unidad de disco duro) USB: puede que necesite una fuente de alimentación externa

#### Vídeo

- Sistema de señal: PAL/NTSC
- Salida de vídeo compuesto: 1 Vp-p (75 ohmios)
- Scart: euroconector europeo
- Salida HDMI: 480i, 480p, 576i, 576p, 720p, 1080i, 1080p

#### Audio

- 2 salidas analógicas de canal
	- Audio frontal I+D: 2 Vrms (47000 ohmios)
- Salida digital: 0,5Vp-p (75 ohmios)
	- Coaxial
- Salida HDMI
- Frecuencia de muestreo:
	- MP3: 22,05 kHz, 24 kHz, 32 kHz, 44,1 kHz, 48 kHz
	- WMA: 44.1 kHz, 48 kHz
- Frecuencia de bits constante:
	- MP3: 8 kbps 320 kbps
	- WMA: 32 kbps 192 kbps

#### Unidad principal

- Dimensiones (ancho x alto x profundo):  $310 \times 39,5 \times 210$  (mm)
- Peso neto: 1,04 kg

## Alimentación

- Clasificación de la fuente de alimentación: CA 230V~, 50 Hz
- Consumo de energía: 11 W
- Consumo de energía en el modo de espera:  $< 0.5 W$

#### Accesorios incluidos

- Mando a distancia y una pila
- Manual de usuario

#### Especificación de láser

- Tipo: láser semiconductor InGaAIP (DVD), AIGaAs (CD)
- Longitud de onda: 658 nm (DVD), 790 nm (CD)
- Potencia de salida: 7,0 mW (DVD), 10,0 mW (VCD/CD)
- Divergencia del haz: 60 grados

## 6 Solución de problemas

## Advertencia

• Riesgo de descarga eléctrica. No quite nunca la carcasa del reproductor.

Para que la garantía mantenga su validez, no trate nunca de reparar el reproductor usted mismo. Si tiene algún problema a la hora de utilizar este reproductor, compruebe los siguientes puntos antes de solicitar una reparación. Si el problema sigue sin resolverse, registre el reproductor y solicite asistencia en www.philips.com/support. Si se pone en contacto con Philips, se le pedirá el número de serie y de modelo del reproductor. El número de modelo y el número de serie se encuentran en la parte posterior del reproductor. Escriba los números aquí:

Número de modelo

## Número de serie \_\_\_\_\_\_\_\_\_\_\_\_\_\_\_\_\_\_\_\_\_\_\_ No hay imagen.

- El canal de entrada de vídeo del televisor no se ha seleccionado correctamente (consulte el manual de usuario del televisor).
- Si ha cambiado la configuración del sistema de televisión, cambie a la configuración predeterminada: 1) Pulse ≜ para abrir el compartimento de discos. 2) Pulse SUBTITLE.

#### No aparece ninguna imagen con la conexión HDMI.

- Si este reproductor está conectado a un dispositivo de visualización no autorizado, la señal de audio/vídeo puede que no se produzca.
- Si el cable HDMI está defectuoso, reemplácelo por uno nuevo.
- Si ha cambiado la configuración para la resolución de vídeo HDMI, cámbiela al modo predeterminado.

#### El televisor no produce ningún sonido.

• Asegúrese de que los cables de audio están conectados correctamente entre este reproductor y el televisor.

## No hay salida de sonido en la conexión HDMI.

- Si el dispositivo conectado no es compatible con HDCP o es compatible únicamente con DVI, la salida HDMI no producirá ningún sonido.
- Asegúrese de que [Audio HDMI] está ajustado en [Activar].

## No hay sonido durante la reproducción de vídeos DivX.

Los códigos de audio no son compatibles.

#### No hay salida de audio de los altavoces del dispositivo de audio externo conectado (por ejemplo, un sistema estéreo, amplificador, receptor).

- Asegúrese de que los cables de audio o el cable coaxial están conectados correctamente.
- Cambie el dispositivo de audio externo a la fuente de entrada de audio correcta.

## No se puede leer el disco.

- Asegúrese de que el reproductor admite el disco (consulte "Especificaciones"> "Medios reproducibles").
- Si se trata de un disco grabado, asegúrese de que el disco está finalizado.

#### No se puede leer un dispositivo de almacenamiento USB.

• Asegúrese de que el formato del dispositivo de almacenamiento USB sea compatible con el reproductor (consulte "Especificaciones" > "USB").

• Asegúrese de que el sistema de archivos del dispositivo de almacenamiento USB sea compatible con el reproductor (consulte "Especificaciones" > "USB").

#### Los archivos no se pueden mostrar ni leer.

- Asegúrese de que el número de archivos o carpetas no supera el límite del reproductor (648 archivos o 299 carpetas como máximo).
- Asegúrese de que el reproductor admite estos archivos (consulte "Especificaciones"> "Medios reproducibles").

#### No se pueden reproducir archivos DivX.

- Asegúrese de que el archivo de vídeo de DivX esté completo.
- Compruebe que la extensión del archivo sea correcta.
- Para reproducir archivos DivX protegidos con DRM desde un dispositivo de almacenamiento USB, conecte el reproductor a un televisor a través de HDMI.

#### Los subtítulos de DivX no se ven correctamente.

- Compruebe que el archivo de subtítulos tenga exactamente el mismo nombre que el archivo de vídeo DivX.
- Asegúrese de que el archivo de subtítulos tenga un nombre de extensión compatible con el reproductor (.srt, .sub, .txt, ssa, ass o .smi).
- Seleccione el conjunto de caracteres que admita los subtítulos (consulte "Uso del reproductor de DVD"> "Vídeos DivX").

## La función EasyLink no funciona.

• Asegúrese de que el reproductor esté conectado a un televisor con EasyLink de la marca Philips y que la opción EasyLink esté activada (consulte "Uso del reproductor de DVD" > "Uso de Philips EasyLink").

## Language Code

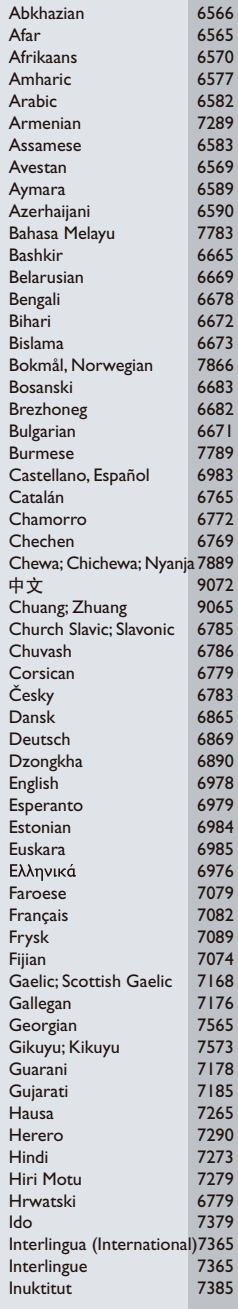

ĺ

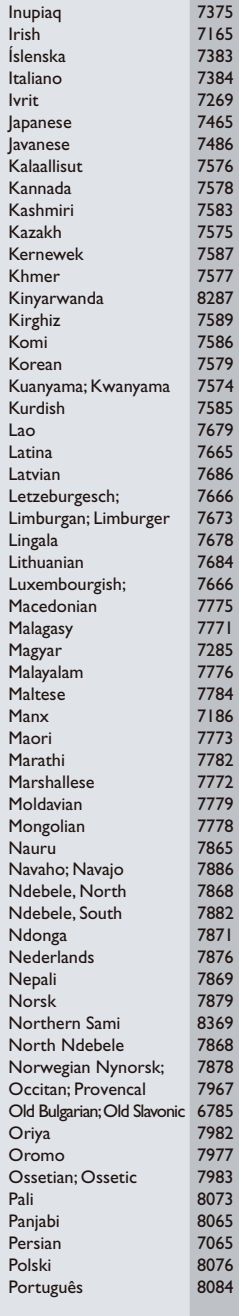

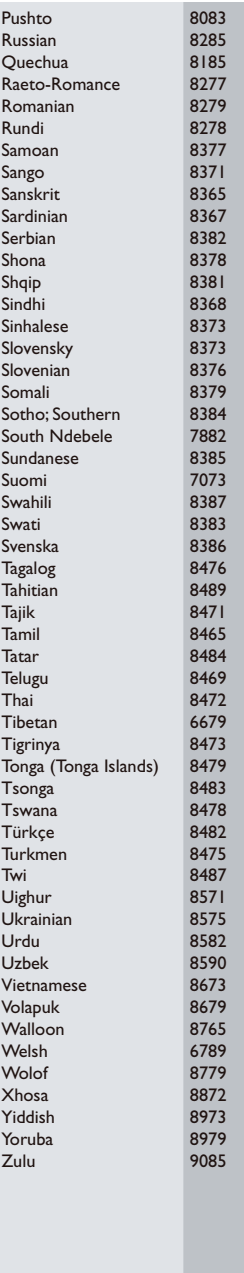

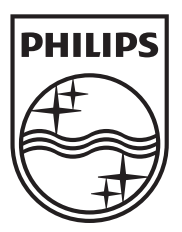

Specifications are subject to change without notice © 2012 Koninklijke Philips Electronics N.V. All rights reserved.

DVP3990\_12\_UM\_V1.3

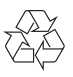